## 2面に分かれた円筒面を1面にする方法

ヨシカワメイプル株式会社営業技術部

NX75(シーメンスインダストリーソフトウェア製、旧 Unigraphics)では IGES と STEP データインポートの際に「最適化」オプションを試すとよい

例)下記は、「最適化」オプションなしで、インポート。円筒面が2面に分かれている

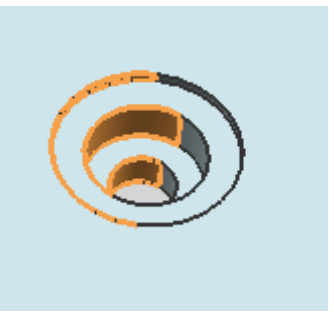

インポートの際、下記のオプションを設定します

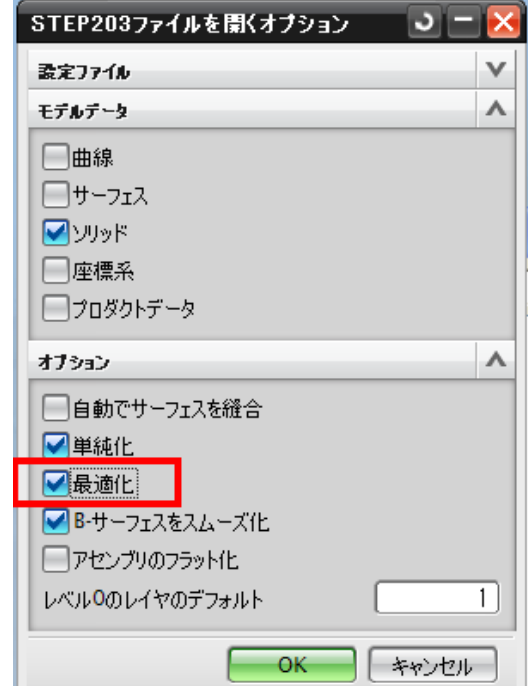

結果、円筒面は1面で変換

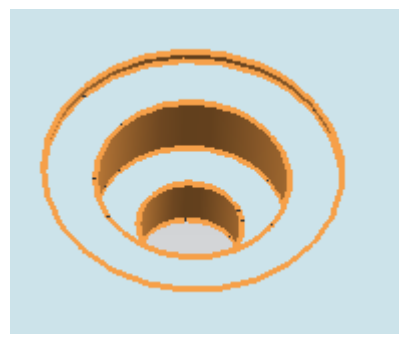

パラソリッド系の CAD での作業がやりやすくなります

ためしたところ、フィレットが関係している面でも単純なら変換してくれるようです